# Алгоритм создания google-формы

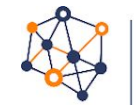

<mark>конференция</mark> «Смешанное обучение. Иркутск 2019»<br>www.irkutsk.blendedlearning.pro

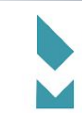

≋

 $\overline{2}$ 

#### Алгоритм создания google-формы

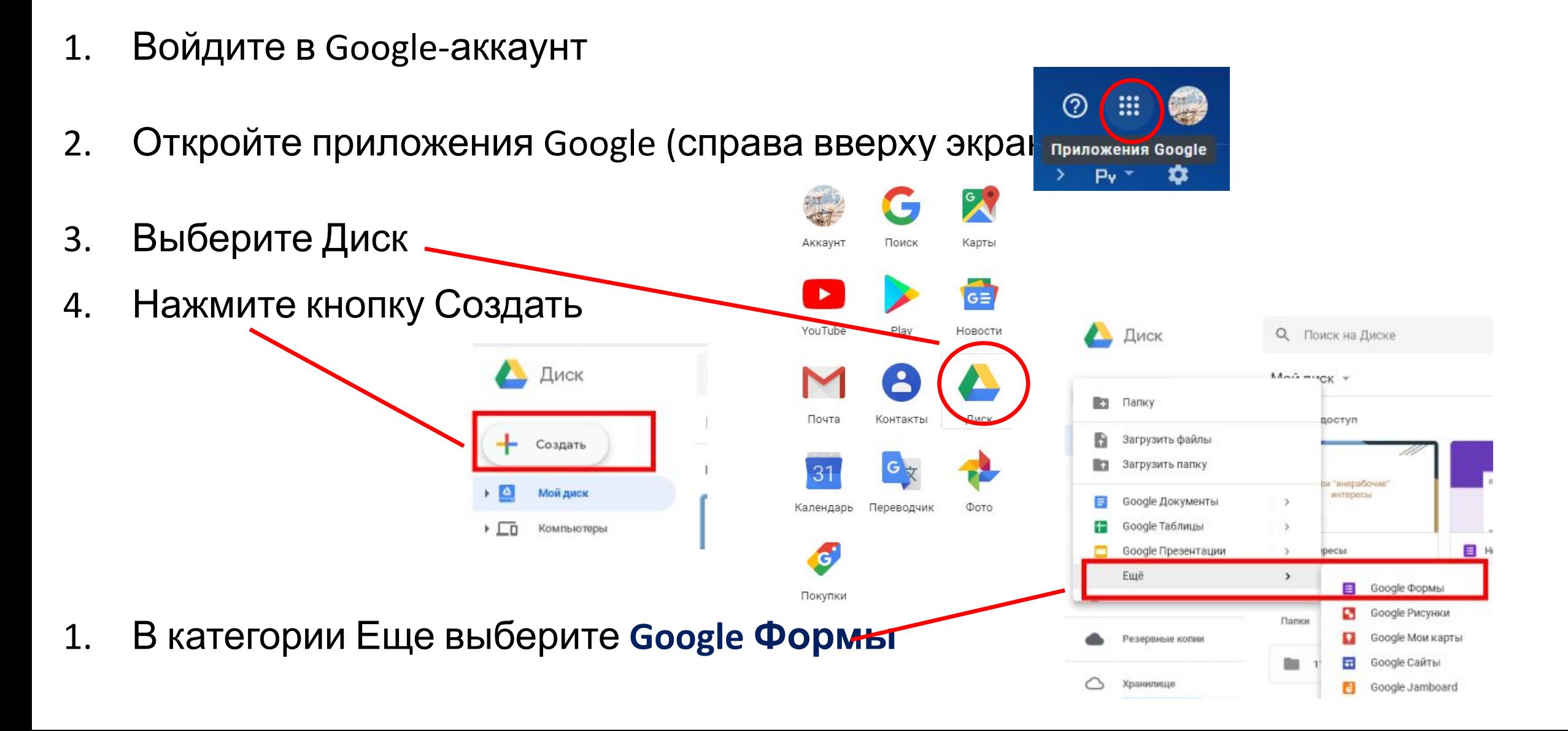

## *Алгоритм создания формы*

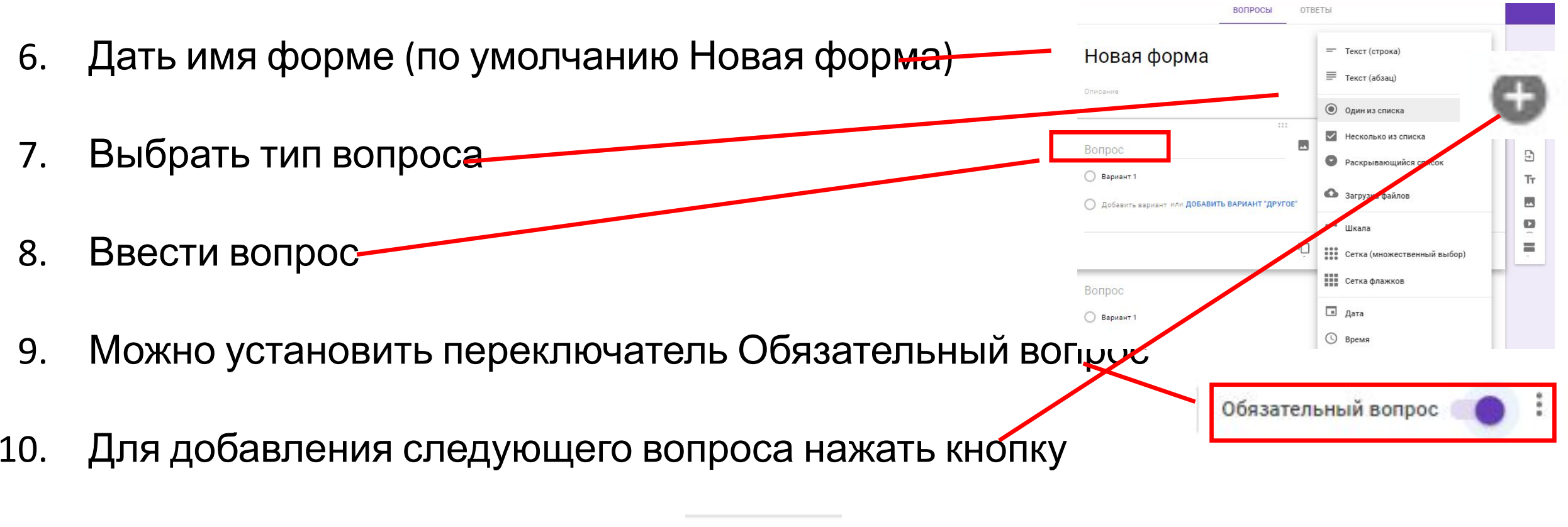

11. Для удаления вопроса Корзина

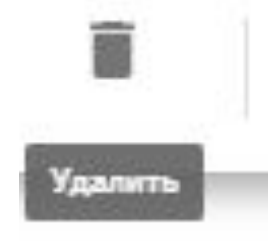

#### *Алгоритм создания формы*

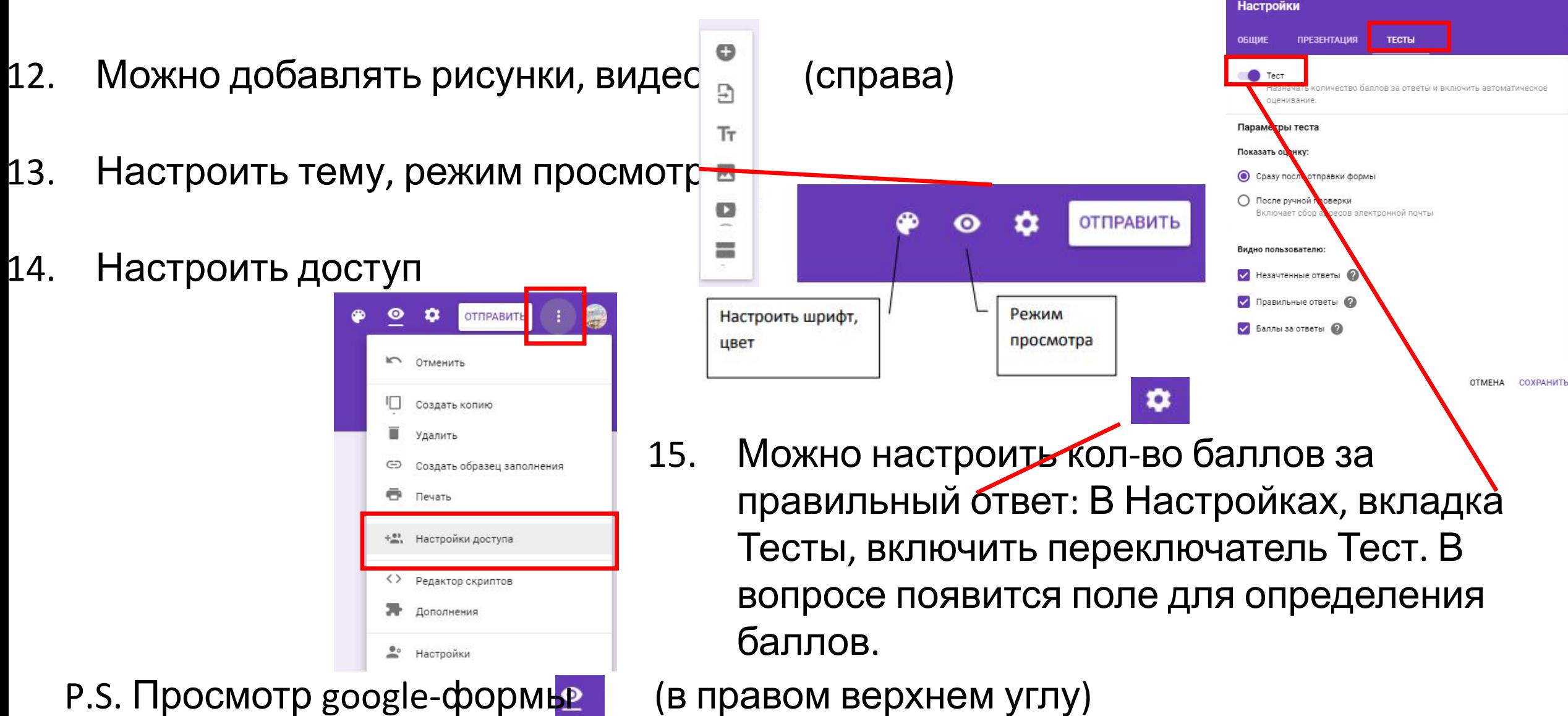

## *Алгоритм создания формы*

ВОПРОСЫ

Сохранение ответов

**•** Новая таблица

**ОТВЕТЫ** 

Принимать ответы

Новая форма (Ответы)

 $\times$ 

Подробнее.

ОТМЕНА СОЗДАТЬ

- 16. Для просмотра ответов: на вкладке Ответы создать табл
- 16. Просмотреть результаты в таблице можно на Google диске.
- 17. Просматривать форму могут все у кого есть ссылка. После того, как форму создали, нужно открыть доступ--Изменить: Для Всех в Интернете. Поделиться ссылкой через gmail.com.Открыть доступ к документу

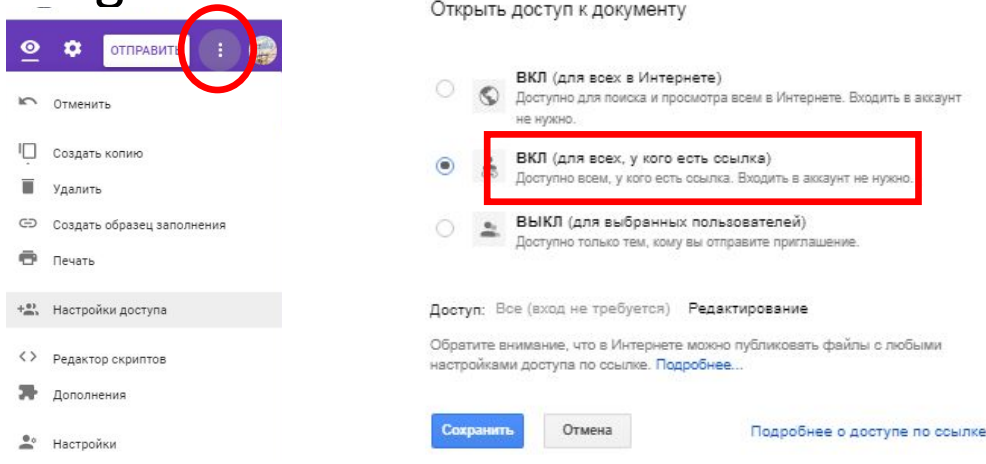

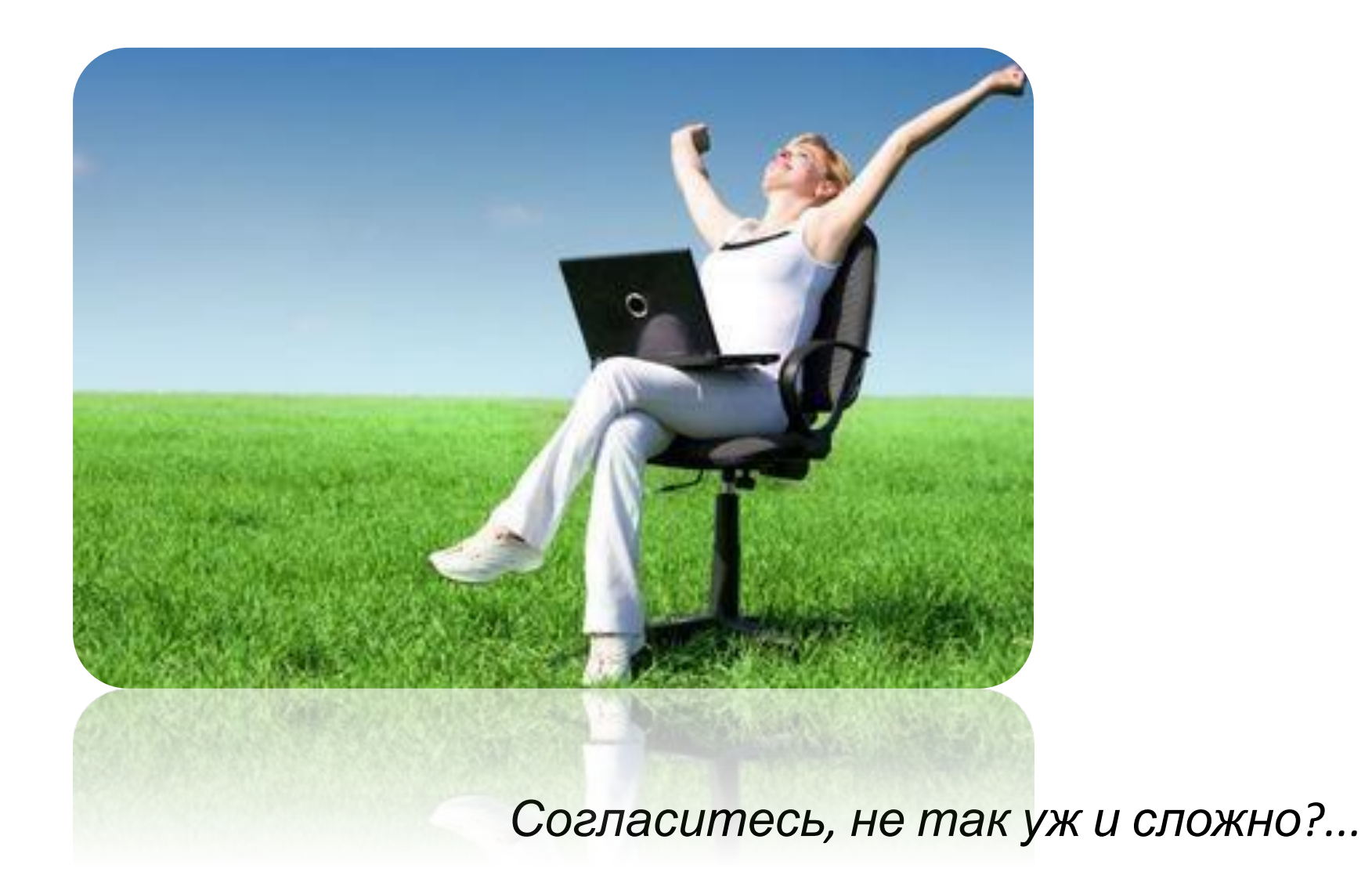